# WebDynpro ABAP in CRM 2007: Dynamic Context Nodes and Component Usages

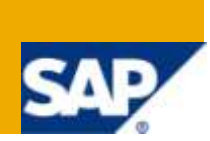

# **Applies to:**

SAP CRM ABAP 6.0

For more information, visit the [User Interface Technology homepage.](http://www.sdn.sap.com/irj/sdn/nw-ui)

### **Summary**

A quick walkthrough using a simple example on how to dynamically create component usages, context nodes and embed them in a view.

**Author:** Arun Prakash Karuppanan

**Company:** Accenture

**Created on:** 19 January 2010

### **Author Bio**

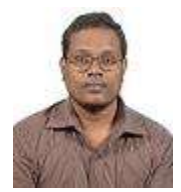

Arun Prakash Karuppanan is an application developer in SAP-CRM. He is currently employed with Accenture Services Private Ltd.

# **Table of Contents**

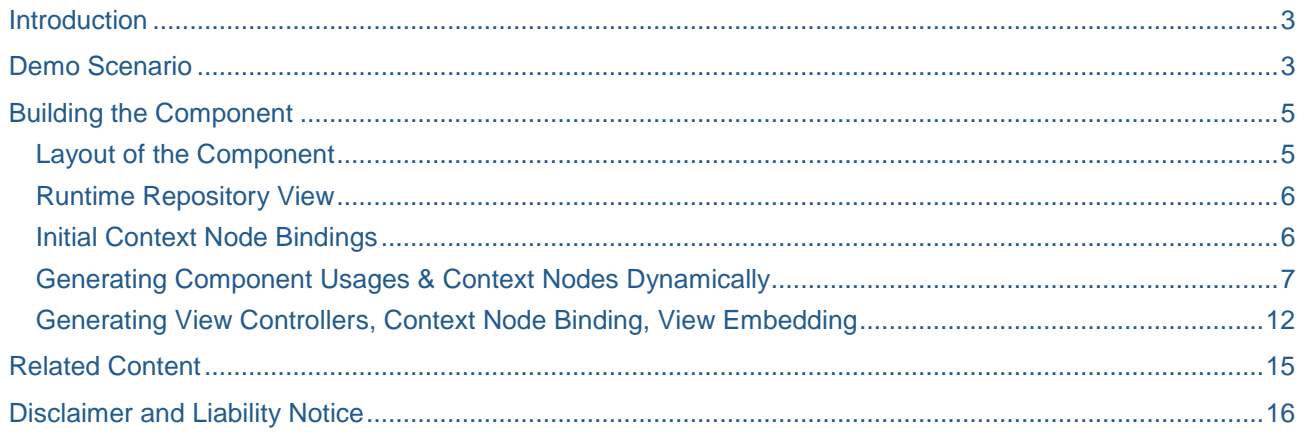

### <span id="page-2-0"></span>**Introduction**

The reusability of BSP components in the ABAP WebDynpro programming environment is a very useful feature. Most of our programming needs are satisfied by statically declaring the reused component as per number of usages required. But sometimes, the case may be that we will know the component and the number of usages required only during runtime. If the number of usages is too large or if there are too many components in question, it will be very cumbersome to statically declare all those. What we can do instead is, dynamically create the component usages, context nodes and embed them in the view container, all at runtime. Though a little bit complex, it is not as hard as you might think and the payoff is very good compared to the messy programming using static declarations. This example is based on CRM 6.0(CRM 2007). Examples for earlier versions are available online in SAP Help.

### <span id="page-2-1"></span>**Demo Scenario**

The concepts can be better explained by devising a requirement and programming for it. The reader is expected to be fairly familiar with programming in the ABAP WebDynpro environment. Concepts like component interfaces, component usage, context node binding, etc., should be known.

Suppose that we are required to develop a BSP component with two pages. The first page will contain a search view for sales quotations. This page will also contain a button, on clicking which, the user is taken to the next page. The second page will show items of all the sales quotations in the search result of the previous page. Please look at the pictures below to get an idea. The scenario might not be very imaginative, but will suffice for demonstration purposes.

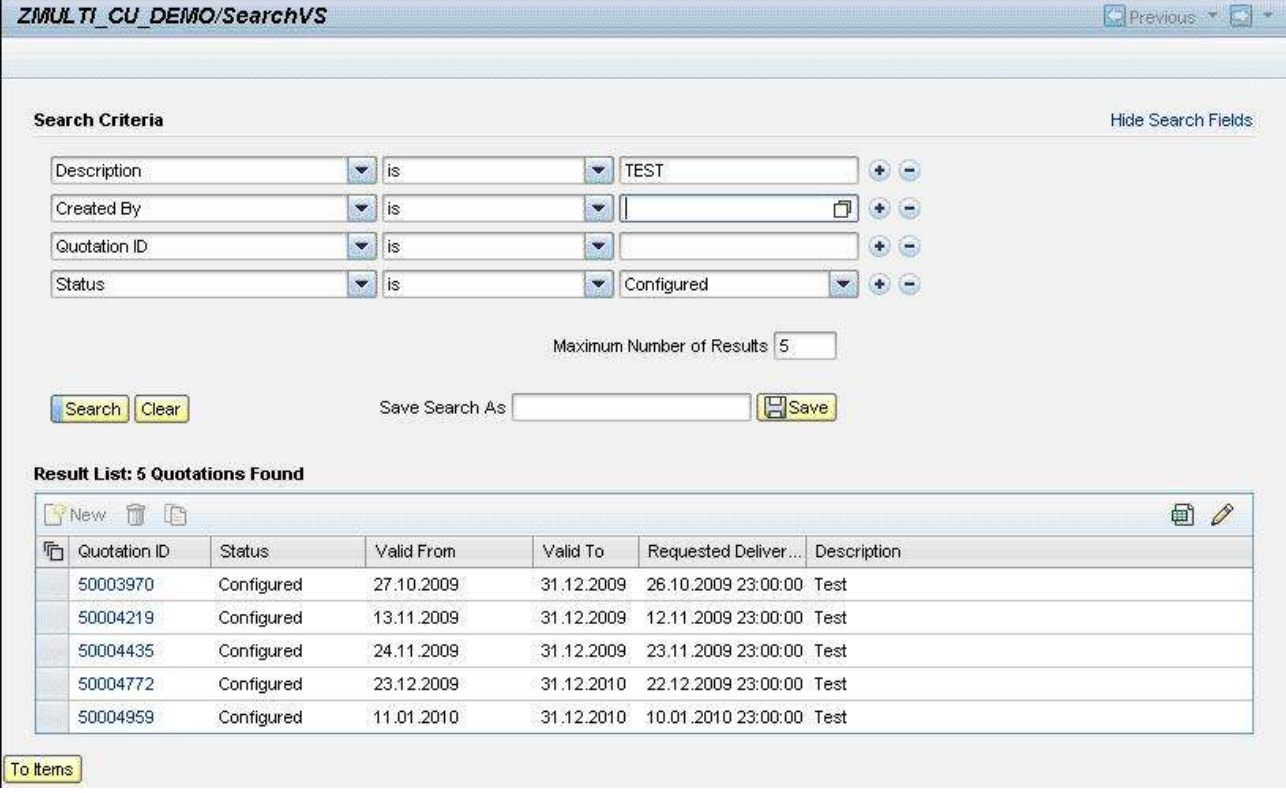

**Note:** The first page uses the standard component "BT115QS\_SLSQ" for providing the search interface.

 $\blacktriangle$ 

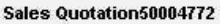

#### **Items**

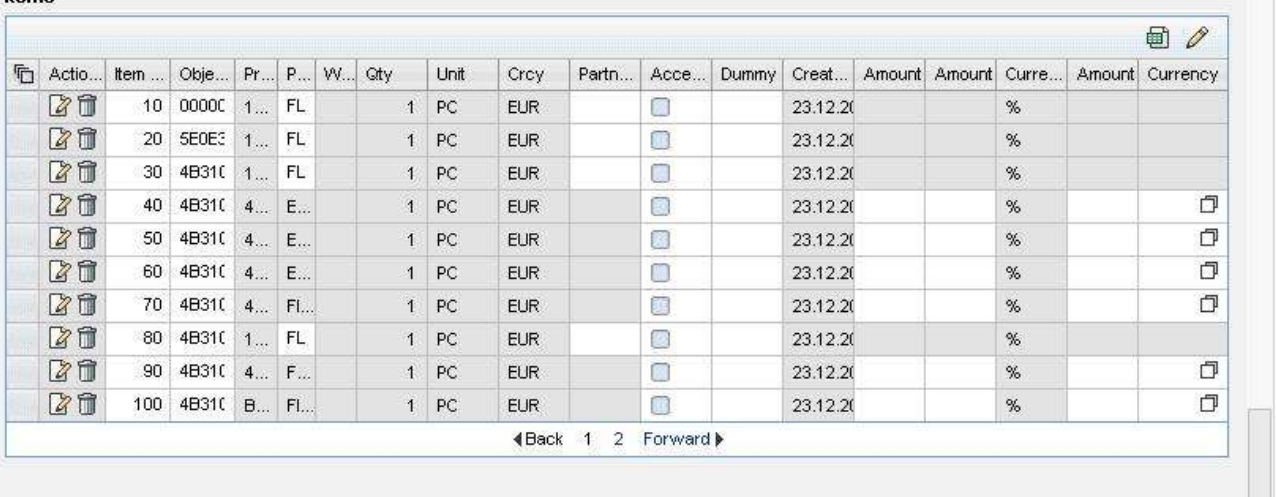

#### Sales Quotation50004959

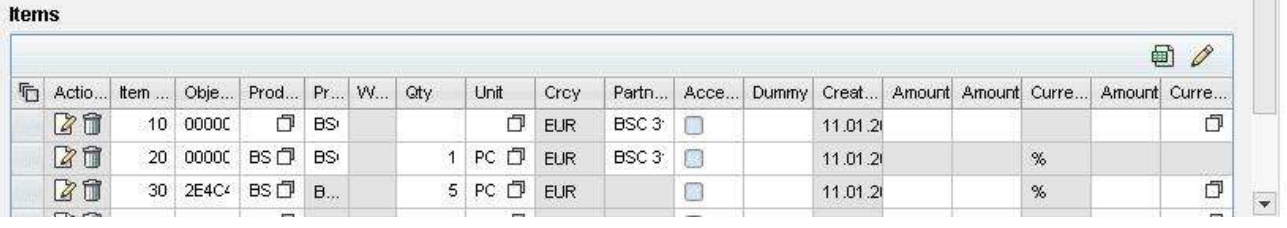

**Note:** The second page uses the standard component "BT115QIT\_SLSQ" for showing the items of all quotations. There are as many tables as the number of search results. The screenshot shows only a limited view.

In the demo system, the component 'BT115QIT\_SLSQ' has suitably been enhanced such that it can be independently reused with any component and will show all the items put in the collection wrapper of the context node, "BTADMINMULTSEL". If you try out this example, you might encounter some problems with this component. In that case, please understand the concepts used and use some other scenario.

# <span id="page-4-0"></span>**Building the Component**

### <span id="page-4-1"></span>**Layout of the Component**

Since the reader is familiar with using the BSP workbench, I will skip the steps for the initial setup. I have created a component "ZMULTI\_CU\_DEMO". The component has only one Window. Take a look at the screenshots below and the attached notes. The screen caps show the structure of the component and the runtime repository.

## Structure of Component ZMULTI CU DEMO - Standard View

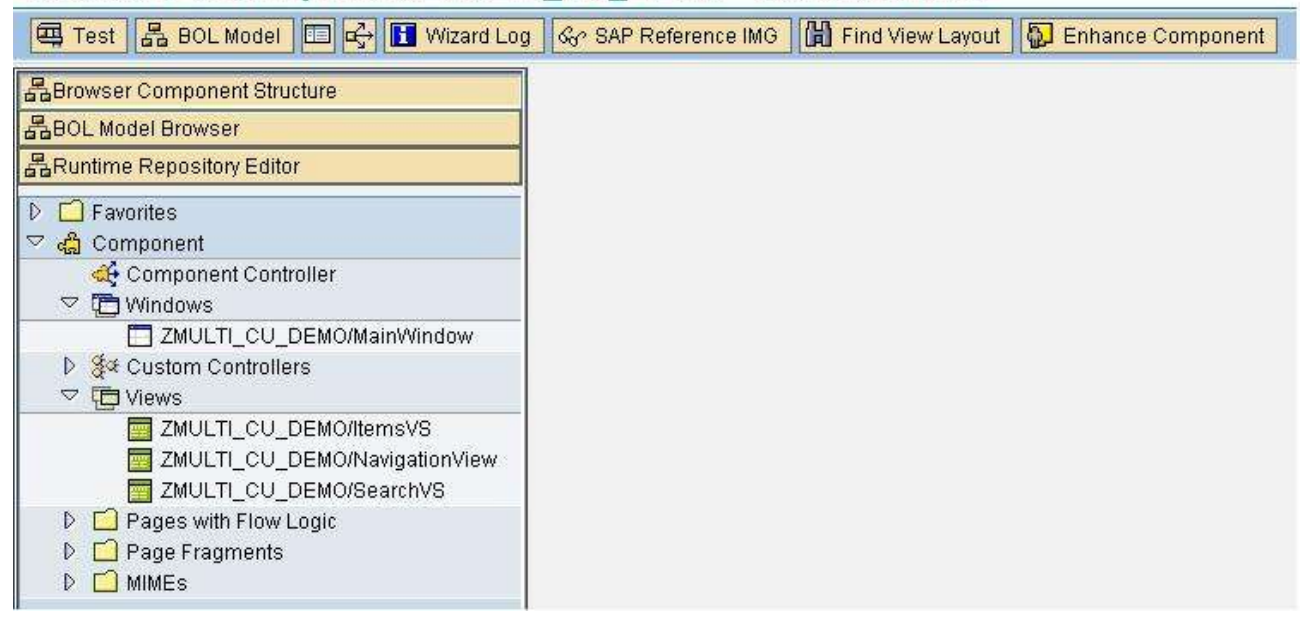

**Note:** The first page is "SearchVS". This is a viewset that has two view areas. The first view area will load the component "BT115QS\_SLSQ", for the search interface. The second view area will contain the NavigationView that you see in the screenshot below. This page NavigationView will contain only a button for navigating to the next view.

The other view that you see is the ItemsVS. You may create this page as a viewset or a normal page. All the view areas in this page will be generated dynamically. Each view area will host all the dynamically created component usages of component "BT115QIT\_SLSQ".

#### <span id="page-5-0"></span>**Runtime Repository View**

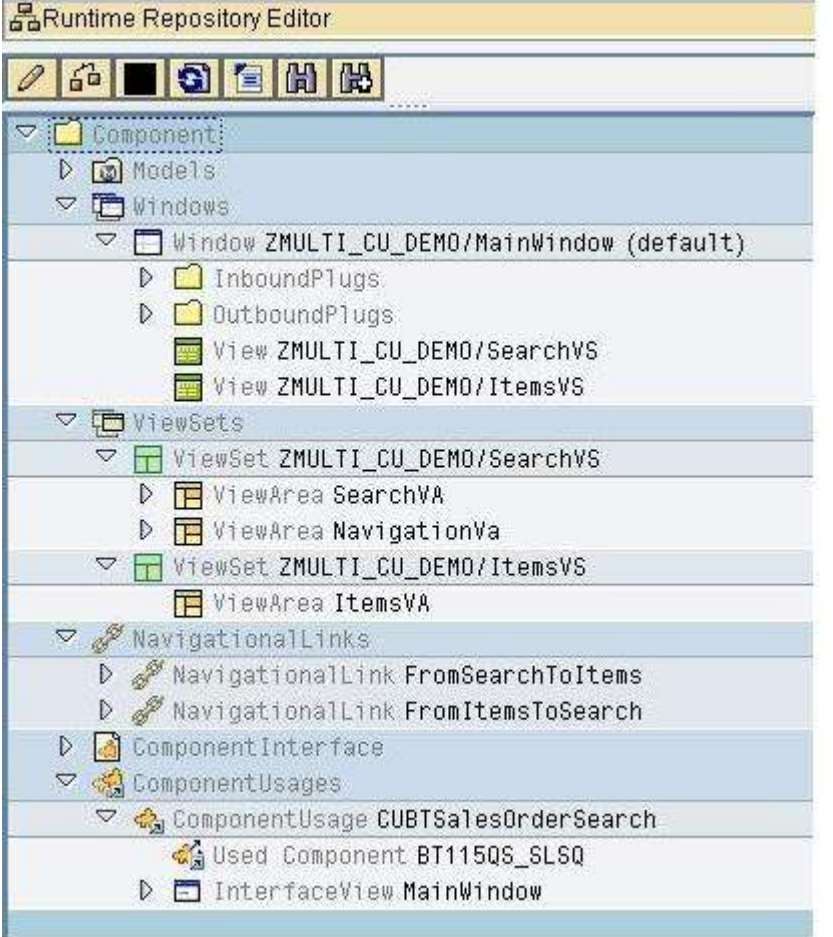

**Note:** Notice that only one component has been declared under component usage, the search component and nothing has been assigned to the view area of the ItemsVS page.

#### <span id="page-5-1"></span>**Initial Context Node Bindings**

The component controller of our demo component will have two context nodes. One is "Result", which is bound to "BTQRSLSQUOT" node of the search component "BT115QS\_SLSQ". Search result is accessible to our component via this node. The other node is "BTADMINI" which will only act as a blueprint node for generating the dynamic context nodes.

The method 'WD\_USAGE\_INITIALIZE' has only the coding for binding with the search component.

```
 CASE iv_usage->usage_name.
```

```
 WHEN 'CUBTSalesOrderSearch'.
   CALL METHOD iv_usage->bind_context_node
     EXPORTING
       iv_controller_type = cl_bsp_wd_controller=>co_type_component
       iv_node_2_bind = 'BTQRSLSQUOT'
       iv_target_node_name = 'RESULT'.
```
ENDCASE.

#### <span id="page-6-0"></span>**Generating Component Usages & Context Nodes Dynamically**

The first page has a button for navigating to the second page. When the user clicks this button, we will generate as many component usages and context nodes as required. For each search result, one component usage and one context node will be generated. The component usage will be for the component "**BT115QIT\_SLSQ**". The reference to the dynamically created context node will be stored in a table type attribute in the component controller and will be linked to a specific component usage using the same table. It will contain the items of the order in search result. This dynamic context node will be bound to the "**BTADMINIMULTSEL**" node of the generated component usage**(BT115QIT\_SLSQ)**. Thus, when this usage is inserted into a view container(a view area in a view set), we will get the desired result.

 Create a table type attribute in your component controller to store the dynamic instances. This way, we can get hold of them if we wish to modify content or destroy them.

```
private section.
   types:
     BEGIN OF ltype_cu_instance,
         cu_name TYPE string, The mame of component usage
         cnode_name TYPE string, when "name of context node"
         model TYPE REF TO cl bsp_model, "instance of context node
          bo type ref to cl_crm_bol_entity, "instance of order entity(BTAdminH)
          controller TYPE REF TO cl_bsp_wd_controller, "instance of view controller
         END OF ltype_cu_instance .
   types:
     l_cu_list TYPE STANDARD TABLE OF ltype_cu_instance .
  data GT_CU_INSTANCES type L_CU_LIST .
```
 Create a method create\_component\_usage in the component controller class. We will be calling this method to create the dynamic component usages.

```
METHOD create_component_usage.
  CALL METHOD me->repository->create_cmp_usage_def
    EXPORTING
      iv_usage_name = iv_usage_name
      iv_reference_usage_name = iv_reference_usage_name
     iv_{\text{component name}} = iv_{\text{component name}} EXCEPTIONS
      duplicate_entry = 1
     OTHERS = 2.
  IF sy-subrc \leq 0.
  ENDIF.
ENDMETHOD.
```
 Create a method *register\_cu\_instance* in the component controller class. We will be calling this method to store the references to the dynamically created usages. It has only import parameters.

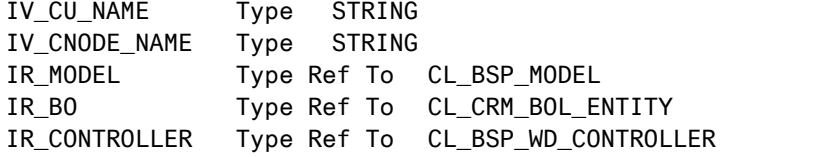

```
METHOD register_cu_instance.
  FIELD-SYMBOLS <fs cu inst> TYPE ltype cu instance.
  IF iv cu name IS NOT INITIAL.
    READ TABLE gt cu instances WITH KEY cu name = iv cu name ASSIGNING <fs cu inst>.
     IF sy-subrc EQ 0.
*Context node name
      IF iv cnode name IS NOT INITIAL.
        <fs cu inst>-cnode name = iv cnode name.
       ENDIF.
*Context node instance
      IF ir model IS BOUND.
         <fs_cu_inst>-model = ir_model.
       ENDIF.
*Order header entity
       IF ir_bo IS BOUND.
         <fs_cu_inst>-bo = ir_bo.
       ENDIF.
*View controller hosting this component usage
      IF ir controller IS BOUND.
         <fs_cu_inst>-controller = ir_controller.
       ENDIF.
     ELSE.
       APPEND INITIAL LINE TO gt_cu_instances ASSIGNING <fs_cu_inst>.
      IF iv cu name IS NOT INITIAL.
         <fs_cu_inst>-cu_name = iv_cu_name.
       ENDIF.
       IF iv_cnode_name IS NOT INITIAL.
         <fs_cu_inst>-cnode_name = iv_cnode_name.
       ENDIF.
       IF ir_model IS BOUND.
         <fs_cu_inst>-model = ir_model.
       ENDIF.
       IF ir_bo IS BOUND.
         <fs_cu_inst>-bo = ir_bo.
       ENDIF.
      IF ir controller IS BOUND.
         <fs_cu_inst>-controller = ir_controller.
       ENDIF.
     ENDIF.
   ENDIF.
ENDMETHOD.
```
 Create a method *get\_component\_usages* in the component controller class. We will be calling this method to obtain the names of the dynamically created component usages as a stringtab. This has only returning parameter.

```
METHOD get_component_usages.
   DATA ls_cu_instance LIKE LINE OF gt_cu_instances.
   LOOP AT gt_cu_instances INTO ls_cu_instance.
     APPEND ls_cu_instance-cu_name TO et_component_usages.
   ENDLOOP.
ENDMETHOD.
```
 Create a method *get\_cnode\_to\_bind* in the component controller class. We will be calling this method to obtain the name of the dynamically created context node that needs to be bound to the **BTADMINMULTSEL** node of the component usage instance. This information will be available in the table type attribute *gt\_cu\_instances*, that we created earlier. We pass the component usage name as import parameter and get the context node name as returning parameter. We will see later how this context node name is linked to this usage.

METHOD get\_cnode\_to\_bind.

```
 DATA: ls_cu_instance LIKE LINE OF gt_cu_instances,
         ls_model LIKE LINE OF m_models,
         lr_cnode TYPE REF TO cl_bsp_wd_context_node,
         lr_ent TYPE REF TO cl_crm_bol_entity,
         lr_col TYPE REF TO if_bol_bo_col,
         lv_cnode_name TYPE string.
  READ TABLE gt_cu_instances WITH KEY cu_name = iv_cu_name INTO ls_cu_instance.
   IF sy-subrc EQ 0.
     ev_cnode_name = ls_cu_instance-cnode_name.
  ENDIF.
  lv_cnode_name = ev_cnode_name.
  TRANSLATE lv_cnode_name TO LOWER CASE.
*Put the relevant item collection in the collection wrapper of this context node
 READ TABLE m_models INTO 1s_model WITH KEY model_id = lv_cnode_name.
   IF sy-subrc EQ 0.
     lr_ent = ls_cu_instance-bo.
     lr_ent = lr_ent->get_related_entity( iv_relation_name = 'BTOrderHeader' ).
     lr_ent = lr_ent->get_related_entity( iv_relation_name = 'BTHeaderItemsExt' ).
    lr_col = lr_ent->get_related_entities( iv_relation_name = 'BTOrderItemAll' ).
     lr_cnode ?= ls_model-instance.
     lr_cnode->collection_wrapper->set_collection( lr_col ).
```

```
 ENDIF.
```
ENDMETHOD.

 Create a method *bind\_context\_node2* in the component controller class. We will be calling this method to bind a dynamically created context node to the **BTADMINMULTSEL** node of the component usage instance of **BT115QIT\_SLSQ**.

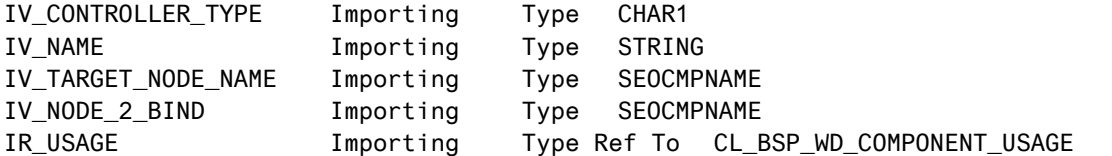

METHOD bind context nodes2.

 DATA: lv\_node\_2\_bind TYPE REF TO cl\_bsp\_wd\_context\_node, ls\_model LIKE LINE OF m\_models, lv cnode name TYPE string.

```
ly node 2 bind = ir usage->if bsp wd component usage~get context node(
iv_node_2_bind ).
```

```
DATA: lv_target_controller TYPE REF TO cl_bsp_wd_controller,
       lv_target_node TYPE REF TO cl_bsp_wd_context_node.
 CHECK me->do_binding = abap_true.
 TRY.
    lv target controller = me. lv_cnode_name = iv_target_node_name.
     TRANSLATE lv_cnode_name TO LOWER CASE.
    READ TABLE m_models WITH KEY model id = lv_cnode_name INTO ls_model.
     IF sy-subrc EQ 0.
      lv target node ?= ls model-instance.
     ELSE.
       RAISE EXCEPTION TYPE cx_bsp_wd_incorrect_implement
         EXPORTING
          controller = iv name.
     ENDIF.
     Share collection wrapper
  ly_node_2_bind->collection_wrapper->attach( lv_target_node->collection_wrapper ).
```

```
CATCH cx sy move cast error cx sy ref is initial.
     RAISE EXCEPTION TYPE cx_bsp_wd_incorrect_implement.
 ENDTRY.
```
ENDMETHOD. The state of the bind context nodes2

 Now, we come to the event handler of the button in the first view, for moving to the next page. When the user clicks this button, we start creating the component usages and context nodes

METHOD eh\_on\_button.

```
 DATA: lr_col TYPE REF TO if_bol_bo_col,
       lr_iterator TYPE REF TO if_bol_bo_col_iterator,
       lr_coco TYPE REF TO zl_zmulti_c_bspwdcomponen_impl,
       lr_ent TYPE REF TO cl_crm_bol_entity,
       lr_header type ref to cl_crm_bol_entity,
       model TYPE REF TO cl_bsp_model,
       lv_cu_name TYPE string,
       lv_cnode_name TYPE string.
```

```
 lr_coco ?= me->comp_controller.
```
- \* destroy existing dynamic component usage instances
- \* lr\_coco->free\_dyn\_cus( ).
- \* for each search result, one usage and one node lr\_col ?= lr\_coco->typed\_context->result->collection\_wrapper.

```
 lr_iterator ?= lr_col->get_iterator( ).
   lr_ent ?= lr_iterator->get_first( ).
 WHILE 1r ent IS BOUND.
    lr_ent ?= lr_ent->get_related_entity( iv_relation_name = 'BTADVSSlsQuot' ).
     lr_header ?= lr_ent->get_related_entity( iv_relation_name = 'BTOrderHeader' ).
     lv_cu_name = lr_header->get_property_as_string( iv_attr_name = 'OBJECT_ID' ).
    CONCATENATE 'qh' lv cu name INTO lv cnode name.
    CONCATENATE 'ghn' lv cu name INTO lv cu name.
    create dynamic component usage
     lr_coco->create_component_usage( iv_usage_name = lv_cu_name
                                                 iv_reference_usage_name = ''
                                                iv component name = 'BT115QIT SLSQ'
).
    create dynamic context node(model)
     model = lr_coco->create_model(
       class name = 'ZL_ZMULTI_C_BSPWDCOMPONEN_CN01' "blueprint class
       model id = lv cnode name ). "#EC NOTEXT
    Register instances with component controller
     lr_coco->register_cu_instance( iv_cu_name = lv_cu_name
                                      iv_cnode_name = lv_cnode_name
                                       ir model = model
                                        ir bo = \ln ent ).
    CLEAR model
    Ir ent ? = 1r iterator->get next( ).
  ENDWHILE.
    Navigate to next page
  view_manager->navigate( source_rep_view = rep_view outbound_plug = 
'FromSearchToItems' ).
ENDMETHOD.
```
**Note:** In this method, note that we pass nothing for the import parameter iv\_reference\_usage\_name when creating a component usage. Thus, we will avoid sharing view controllers between generated component usages.

### <span id="page-11-0"></span>**Generating View Controllers, Context Node Binding, View Embedding**

Now, we navigate to the second page. This page on loading, must present us with all the dynamic component usages embedded in it. The code present in "DO\_INIT\_CONTEXT" is presented below.

```
METHOD do_init_context.
```

```
 DATA: lr_coco TYPE REF TO zl_zmulti_c_bspwdcomponen_impl,
         lr_rep_view TYPE REF TO cl_bsp_wd_rep_view,
       Ir usage TYPE REF TO cl bsp wd component usage,
        lr_controller TYPE REF TO cl_bsp_wd_view_controller,
       Ir sub ctrl TYPE REF TO cl bsp controller2,
        lr_bo TYPE REF TO cl_crm_bol_entity,
       ls_subctrlr LIKE LINE OF m_subcontrollers,
        lv_cu_name TYPE string,
       lv view name TYPE string,
        lv_view_area TYPE string,
        lv_cnode_name TYPE seocmpname.
  lr_coco ?= me->comp_controller.
 CLEAR qt component usages.
 qt component usages = \ln coco->get component usages( ).
*Delete all previous instances of dynamically created controllers.
  LOOP AT m_subcontrollers INTO ls_subctrlr.
    delete controller( ls subctrlr-component id ).
  ENDLOOP.
*Refresh view area 
  REFRESH me->viewarea_cont.
 LOOP AT gt_component_usages INTO lv_cu_name.
    lv_view_area = sy-tabix.
   CONCATENATE 'VA' lv cu name INTO lv view area.
*Create repository view
   CONCATENATE lv_cu_name 'BT115QIT_SLSQ/ItemsList' INTO lv_view_name SEPARATED BY
'.'.
     lr_rep_view = rep_view->create_instance_by_name( lv_view_name ).
*Get the correct context node to be bound 
    CLEAR lv_cnode_name.
    ly cnode name = \ln coco->get cnode to bind( iv cu name = lv cu name ).
*Embed the repository view in a new view area
*If the passed view area is not already present, it will be automatically created
    CALL METHOD me->bind_view
      EXPORTING
        rep_view = lr_rep_view
       viewarea = lv_view_area
    suppress\_area\_init = SPACE
    suppress area init single = SPACEiv_suppress_context_init = ABAP_FALSE
    iv force binding = ABAP_FALSE
```

```
 RECEIVING
            controller = lr_controller
     .
    *Update information about view controller instance 
         lr_coco->register_cu_instance( iv_cu_name = lv_cu_name ir_controller = 
    lr_controller ).
        Ir usage ?= 1r coco->get component usage( iv usage name = 1v cu name ).
    *Custom bind method -
         CALL METHOD lr_coco->bind_context_nodes2
           EXPORTING
            iv controller type = cl bsp wd controller=>co type component
         iv name
            iv target node name = lv cnode name
             iv_node_2_bind = 'BTADMINIMULTSEL'
            ir\,\,\text{usage} = lr\,\,\text{usage} .
       ENDLOOP.
    ENDMETHOD.
Note: When creating the repository view, note that I have used 'BT115QIT_SLSQ/ItemsList' interface view of the 
    BT115QIT_SLSQ component. The repository view name should be of the format 
     <some_name>.<interface_view_name>.
       Our next task is to embed each component usage in a view area on the ItemsVS viewset. The htm 
      code is as below. It is self explanatory.
    <%@page language="abap" %>
    <%@extension name="thtmlb" prefix="thtmlb" %>
    <%@extension name="chtmlb" prefix="chtmlb" %>
    <%@extension name="bsp" prefix="bsp" %>
    <%
      Data: lv_rows type string,
       lv_lines type i,
       lv_va_name type string,
       lv_label type string.
      describe table controller->qt component usages lines lv lines.
       lv_rows = lv_lines.
    %>
    <thtmlb:grid cellSpacing = "1"
                  columnSize = "1"
                 height = "100\%"rowsize = "\llap{$\sim$} = lv_rows %>"
                  width = "100%" >
       <%
       loop at controller->gt_component_usages into lv_va_name.
       concatenate 'VA' lv_va_name into lv_va_name.
```
 $lv_{r}rows = sy - tabix.$ 

```
lv_1abel = lv_2va_name.
   replace first occurrence of 'VAqhn' in lv_label with 'Sales Quotation'.
  \infty <thtmlb:gridCell colSpan = "1"
                      columnIndex = "1"
                     rowIndex = \degree \degree = \degree \degree \degree \degree \degreerowSpan = "1" >
   \braket{\text{br}} > \braket{\text{br}}\n  <th>thtmlb:label id = "\llap{$\sim$} = lv_va_name %>"
                    text = 's = 1v label 's = " design = "HEADER2" >
     </thtmlb:label>
     <bsp:call comp_id = "<%= controller->GET_VIEWAREA_CONTENT_ID( lv_va_name ) %>"
                url = "<%= controller->GET_VIEWAREA_CONTENT_URL( lv_va_name ) %>"
/ </thtmlb:gridCell>
   <%
   endloop.
   %>
</thtmlb:grid>
\n  <thtm1b: button id = "s2button"
                  text = "Back to Search"
                  onClick = "to_search_view" />
```
That"s it, we are done. This wasn"t as difficult as one would have thought. The dynamically created instances will stay alive as long as the parent controller is alive, unless you intentionally destroy/delete them. So, it is always advisable to clear those when you exit the application work area. I"m leaving it to the reader to take care of those details.

# <span id="page-14-0"></span>**Related Content**

[Dynamic layout manipulation in WD ABAP](http://wiki.sdn.sap.com/wiki/display/WDABAP/dynamic+layout+manipulation+in+WD+ABAP) [Dynamic programming in WebDynpro ABAP](http://wiki.sdn.sap.com/wiki/display/WDABAP/dynamic+layout+manipulation+in+WD+ABAP) Dynamic Programming – SAP [Online](http://help.sap.com/saphelp_nw70/helpdata/en/af/cb744176cb127de10000000a155106/frameset.htm) Help

### <span id="page-15-0"></span>**Disclaimer and Liability Notice**

This document may discuss sample coding or other information that does not include SAP official interfaces and therefore is not supported by SAP. Changes made based on this information are not supported and can be overwritten during an upgrade.

SAP will not be held liable for any damages caused by using or misusing the information, code or methods suggested in this document, and anyone using these methods does so at his/her own risk.

SAP offers no guarantees and assumes no responsibility or liability of any type with respect to the content of this technical article or code sample, including any liability resulting from incompatibility between the content within this document and the materials and services offered by SAP. You agree that you will not hold, or seek to hold, SAP responsible or liable with respect to the content of this document.